Start projects off right. Bring together information and people to share ideas, discuss solutions, and identify actions.

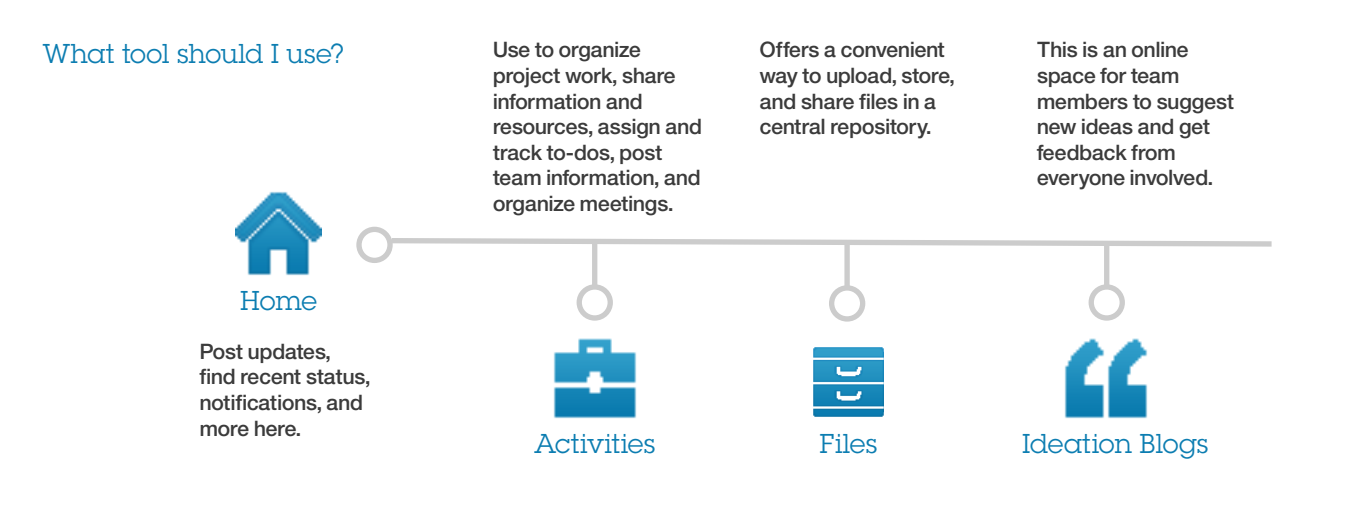

**Best Practices**

## **I want to break this complicated project into smaller, workable pieces.**

Create one or more activities to target key aspects of a large project. Add members and create sections to organize the information. Create to-do items to distribute the work and keep track of who is doing what.

**Apps > Activities > Start an Activity**

# **My Activities**

Activities that are active and that I belong to, which means act activities that I tuned out, nor activities that have been complet

**Start an Activity** 

 $1-2$  of  $2$ 

Sort by: Last Updated v | Due Date | Name

**Manage a project** Community Activity Updated by Samantha Daryne | Aug 20

# **I am managing multiple projects, and I want to see all recent updates in one place.**

View a list of recent updates from across all the activities you are a member of. Go in to a specific activity to only see updates for that activity.

**Apps > Activities > Recent Updates**

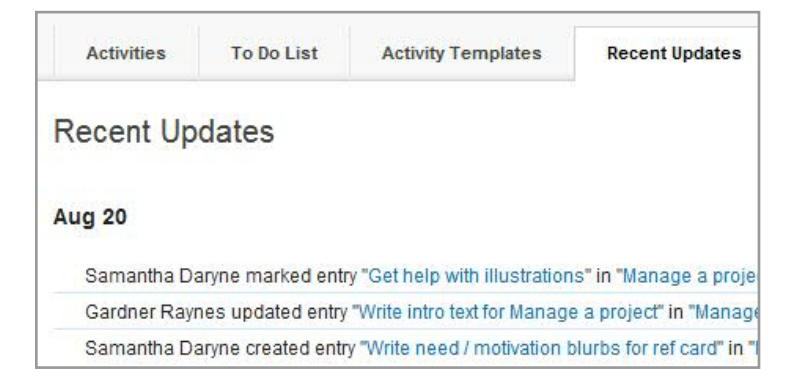

# Manage projects **IBM Connections 4.0**

#### **Best Practices**

## **I wish I could see my to-do items and ones I assigned to others all in one place.**

View a complete list of all your to-do items from across all the activities you participate in. The My To Do Items view also shows you to-do items that you assigned to others. Go in to a specific activity to only see to-do items for that activity.

## **Apps > Activities > To Do List**

#### **Activities To Do List Activity Templates** My To Do Item . My To Do Items Lists all to-do items assigne Incomplete To Do Items to-do item. Completed To Do Items **Assigned to Me**  $\left( 2\right)$ - Tags Sort by: Last Updated ~ No tags yet Write intro text fo

## **I need my team to review a presentation and provide updates to it.**

Upload a file for review and give team members edit access. Team members can download a copy and upload a new version with their changes in it.

When you are ready for final review, share the presentation by giving stakeholders read access and ask them to leave comments.

## **Apps > Files**

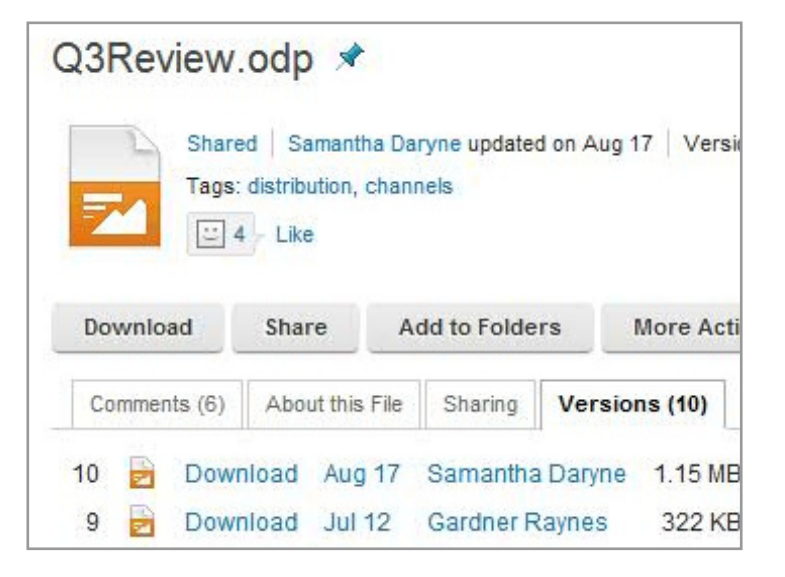

## **I want everyone on the team to share new ideas and vote for their favorites.**

Use your community ideation blog. All members can create new ideas, vote on their favorites, and leave comments. When the votes are in, specific ideas can be graduated, marking them as ready for the next phase of the project.

### **From a community > Ideation Blog > New Idea**

*This assumes you have created a community. Create a community and an ideation blog is automatically created for you.*

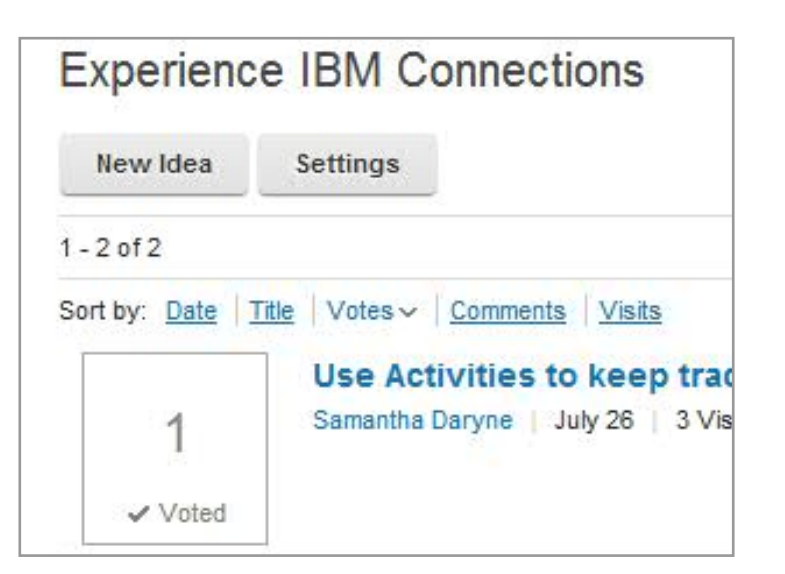